## **TechnoRiverStudio Community Edition Скачать бесплатно без регистрации [Mac/Win]**

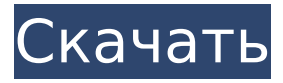

## **TechnoRiverStudio Community Edition Crack+ Free**

Создавайте визитки, этикетки, обложки для CD/DVD, плакаты, конверты и другие индивидуальные продукты за несколько минут. ... конвертировать ваши фотографии в чернобелые или сепию, хроматическое изменение цвета Pixelar Photo Studio — это простое в использовании программное приложение, которое позволяет вам изменять цветовой баланс ваших фотографий. Описание Pixelar Photo Studio: Pixelar Photo Studio — это простое в использовании программное приложение, которое позволяет вам изменять цветовой баланс ваших фотографий. Возможности Pixelar Photo Studio: \* Отрегулируйте цветовой баланс изображения, изменив значения цвета всех пикселей изображения. \* Работайте как со старыми, так и с новыми файлами фотографий RAW, такими как CR2, DNG и DPX. \* Изучите и измените отдельные цветовые компоненты, а также создайте новые сочетания цветов. \* Отрегулируйте цветовой баланс от 2 каналов (красный, зеленый, синий) до 9 каналов (красный, зеленый, синий, голубой, пурпурный, желтый, черный, белый, HDWB). \* Выберите любой образец цвета для создания нового изображения. \* Создание цветных диаграмм фотографий. \* Улучшите любую фотографию, используя большой выбор фильтров. \* Улучшайте фотографии с помощью обширного набора инструментов редактирования. \* Установите границы изображения. \* Добавить текст. \* Добавляйте фильтры и эффекты. \* Применение масок изображения. \* Выберите цвет фона. \* Отрегулируйте все параметры изображения, чтобы получить максимальное качество. \* Отрегулируйте тень и контраст подсветки. \* Автоматически оптимизировать обработанный файл изображения для максимальной скорости при печати. \* Поддержка Windows XP и более поздних версий. \* Последняя версия программного обеспечения работает на всех версиях Windows, включая Windows 10. Последняя версия программного обеспечения также доступна для Mac. Как установить программу на компьютер: \* Загрузите программное обеспечение и установочные файлы с веб-сайта. \* Щелкните правой кнопкой мыши загруженный файл и выберите «Запуск от имени администратора», чтобы иметь возможность открыть загруженный файл. \* Щелкните значок установочных файлов на рабочем столе. \* Дождитесь окончания установки. \* По завершении процесса установки вы можете закрыть приложение. \* Вы можете удалить программное обеспечение с помощью панели управления или с помощью следующих шагов: Перейдите в Панель управления > Программы и компоненты. Выберите Pixelar Photo Studio в списке и нажмите кнопку «Удалить». Вы также можете удалить программное обеспечение с веб-сайта. \* Вы можете загрузить пробную версию программного обеспечения с веб-сайта

#### **TechnoRiverStudio Community Edition Crack [Mac/Win] 2022**

4.20 MS Office 2013 — простота использования Microsoft Office 2013 — это последняя версия популярного и часто используемого программного обеспечения. Это пакет, состоящий из

более чем 30 приложений, которые составляют комбинацию различных модулей, называемых приложениями. Например, приложение Microsoft Office Word представляет собой встроенный редактор документов, презентаций и мультимедийных файлов. Microsoft Office Word 2013 также имеет ряд других функций. Есть также встроенный калькулятор, проверка орфографии, функция закладок, режим без отвлекающих факторов и словарь. Кроме того, вы можете сканировать и сохранять документы, экспортировать файлы или презентации в различных форматах. Вы можете добавить текст в Microsoft Office Word 2013 несколькими способами. Размер выбранного вами шрифта можно настроить, а текст можно написать на нескольких языках. Вы также можете вставлять изображения и графику. Вы также можете отображать или скрывать вертикальные и горизонтальные линии линейки в документах. 4.17 Microsoft Office 2013 — требования к установке Microsoft Office 2013 представляет собой набор различных приложений. Он имеет возможность создавать, открывать и редактировать документы, презентации, электронные таблицы и презентации. Кроме того, вы можете создавать диаграммы и комбинировать их с различными фотографиями. Конечно, вы можете использовать эти приложения для создания самых разных документов. Кроме того, вы можете редактировать, открывать, сохранять и печатать электронные таблицы, а также работать с числами и датами. Microsoft Office Word 2013 имеет различные функции и возможности. Сюда входят: встроенный компьютерный переводчик, корректор и средство проверки орфографии. Вы также можете отображать или скрывать вертикальные и горизонтальные линии линейки в документах. Размер выбранного вами шрифта можно настроить, а текст можно написать на нескольких языках. 4.16 Microsoft Office 2013 требования к отображению Требования к отображению минимальны, так как вам нужно иметь возможность правильно видеть и запускать приложение. 4.16 Microsoft Office 2013 требования к разрешению экрана Требования к разрешению экрана минимальны, так как вам нужно иметь возможность правильно видеть и запускать приложение. 4.16 Microsoft Office 2013 — требования к процессору Требования к процессору минимальны, так как вам нужно иметь возможность запускать приложение. 4.16 Microsoft Office 2013 — как установить При первой установке Microsoft Office Word 2013 у вас будет возможность создать профиль пользователя. Это отличный способ сохранить вашу работу и, возможно, поделиться ею с другими людьми. Если вы нажмете «Далее», вы 1709e42c4c

# **TechnoRiverStudio Community Edition Crack License Key Full**

редактировать файлы интеграция со сторонними приложениями создавать визитки создавать ярлыки создавать теги создавать значки создавать конверты создавать бумажные шаблоны создавать дизайны DVD создавать этикетки для компакт-дисков создавать ярлыки создавать простые карты создавать дизайны компакт-дисков создавать этикетки для компакт-дисков создавать штрих-коды создавать визитки создавать идентификационные теги создавать конверты создавать документы создавать теги создавать текстовые и графические шаблоны создавать теги создавать визитки создавать значки создавать дизайны компакт-дисков создавать конверты интегрировать CD/DVD редактировать текст и изображения интеграция со сторонними приложениями создавать этикетки для компакт-дисков Label Studio Community Edition — очень приятное приложение, которое позволяет создавать этикетки, дизайн идентификаторов и визитных карточек. Он наполнен всевозможными приятными функциями, аккуратно расположенными под интуитивно понятным графическим интерфейсом с множеством подручных инструментов. Гладкий пользовательский интерфейс с множеством полезных функций Приложение не требует много времени для установки и не требует сложной настройки. Он имеет действительно интуитивно понятный графический интерфейс с множеством инструментов, которые вы можете проверить. Первое, что вам нужно сделать после запуска, это выбрать шаблон. Вы можете выбирать из групп, этикеток, визитных карточек, CD/DVD, бирок, значков, конвертов, бумаги и простых карточек, которые вы можете создать. Вы можете выбрать этикетку и размер. Дизайн всех видов карт и удостоверений личности TechnoRiverStudio Community Edition позволяет вставлять линии, прямоугольники, эллипсы, стрелки, штрих-коды, текст или изображения с вашего компьютера. Вы даже можете изменить тип представления, чтобы приложение отображало сетку, окно состояния, панель инструментов и правила. Вы можете изменить единицу измерения, выбрать дюймы, миллиметры и сантиметры. Есть возможность изменить цвет фона и цвет текста. Дополнительные функции и инструменты для создания карт У вас есть возможность изменить шрифт, размер и цвет текста. Текст и элементы проекта карты можно выровнять по левому, центральному или правому краю.Вы можете добавлять границы, настраивать их форму, округлость, ширину, расстояние и цвет. Когда вы закончите редактирование, сохраните проект на своем компьютере или настройте параметры печати. TechnoRiverStudio Community Edition можно настроить для сканирования файлов данных в каталоге или электронных писем из почтового ящика. Это позволяет сторонним приложениям легко интегрироваться с приложением путем создания и отправки файлов данных. В целом, TechnoRiverStudio Community Edition — очень хорошее приложение.

# **What's New In?**

Если вы являетесь поклонником популярных бесплатных приложений для создания и дизайна этикеток, значков, визитных карточек и т. д., вам обязательно стоит попробовать TechnoRiverStudio Community Edition. Эта программа действительно проста в использовании и предоставляет всевозможные полезные функции. Он поставляется с простым интерфейсом и содержит множество функций и инструментов. Вы можете создавать, редактировать или экспортировать множество различных видов этикеток, открыток, визитных карточек, бейджей, конвертов и т. д. Все, что вам нужно сделать, это выбрать тип карты или этикетки, которую вы хотите создать, добавить изображения и разместить элементы на холсте. Лучшая часть TechnoRiverStudio Community Edition заключается в том, что она поддерживает все виды элементов. Например, вы можете добавить текст, изображения, штрих-коды, логотипы, даты, цвета, многоугольники, формы, кривые и многое другое. TechnoRiverStudio Community Edition содержит самые передовые функции. Он может печатать все, экспортировать все ваши карточки и этикетки в формат PDF и даже сканировать их. И угадайте, что? TechnoRiverStudio

Community Edition можно использовать совершенно бесплатно. Вы можете попробовать и посмотреть, подходит ли вам эта программа. В этом видео мы увидим, как создать визитную карточку с помощью TechnoRiverStudio Community Edition. Как создать визитку из TechnoRiverStudio Community Edition Видеоруководство: Шаг 1. Запустите TechnoRiverStudio Community Edition и откройте проект. Шаг 2: Выберите шаблон визитной карточки, который вы хотите Шаг 3: Нажмите кнопку «Новый проект». Шаг 4: Выберите размер карты и тип идентификатора, который вы хотите Шаг 5: Если вы хотите использовать какие-либо элементы карты, нажмите «Добавить карту». Шаг 6: Нажмите кнопку «Новое фото», чтобы добавить изображения на свои карты. Шаг 7: Нажмите кнопку «Новый текст», чтобы добавить текст на свою карточку. Шаг 8: Нажмите кнопку «Новый значок», чтобы добавить значки на свои карты. Шаг 9: Нажмите кнопку «Новая метка», чтобы добавить изображение на свои карты. Шаг 10: Нажмите кнопку «Сохранить проект», чтобы сохранить проект. Шаг 11: Если вы хотите экспортировать свои карты и этикетки, нажмите значок «Загрузить». Шаг 12. Если вы хотите отсканировать карту или этикетку, щелкните значок «Сканировать». Шаг 13: Нажмите на значок «Печать», чтобы распечатать карточки и этикетки. Шаг 14: Нажмите на значок «Редактировать», чтобы настроить карточки и ярлыки. Шаг 15

# **System Requirements:**

Минимум: ОС: Windows XP с пакетом обновления 3 (SP3) Процессор: Intel Pentium 4 3,0 ГГц Память: 1 ГБ ОЗУ Графика: 256 МБ (Radeon X1800 или Radeon HD 3870) DirectX: версия 9.0 Жесткий диск: 4 ГБ свободного места Дополнительные примечания: Установленная программа находится на диске, но ее нельзя запустить, если она не установлена и не запущена с live CD или загрузочного USB-накопителя. Рекомендуемые: ОС: Виндовс 7

Related links: